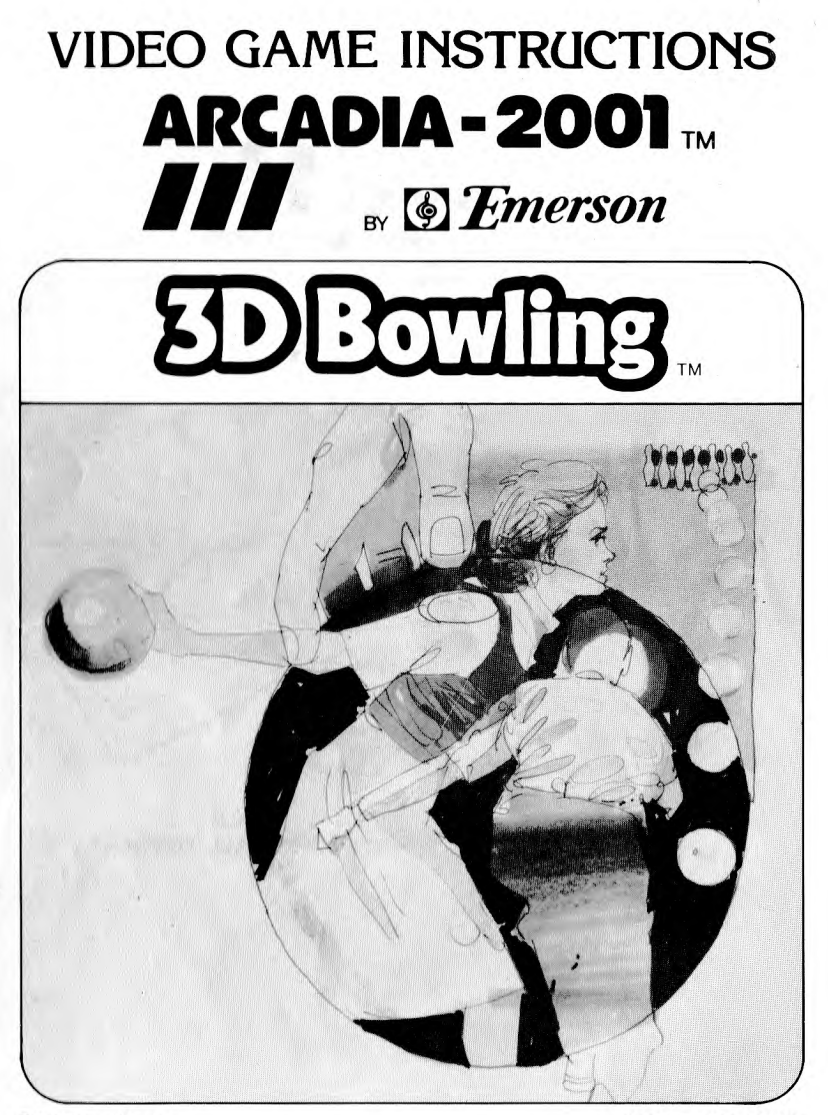

CART. NO. 13 PART NO. 1008

# **GENERAL**

- 1. Be sure the power switch is in OFF position (RED POWER LITE OFF) when inserting or removing a game cartridge. This will prevent damage to your cartridge and console.
- 2. Insert mylar overlay **into** each controller keyboard.
- 3. Insert cartridge into console (Game name should face you)
- 4. Read this "Owners Manual" before playing game..
- 5. Refer to it for all necessary adjustments for best results.

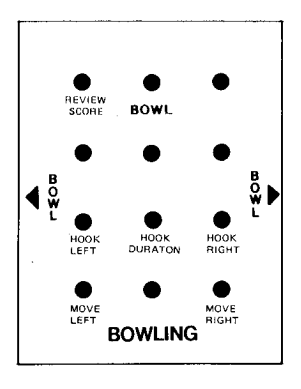

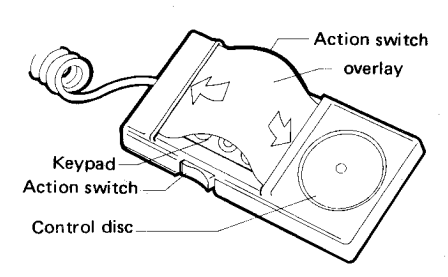

**FIG. 1. OVERLAY** 

**FIG. 2 HOW TO INSTALL OVERLAY** 

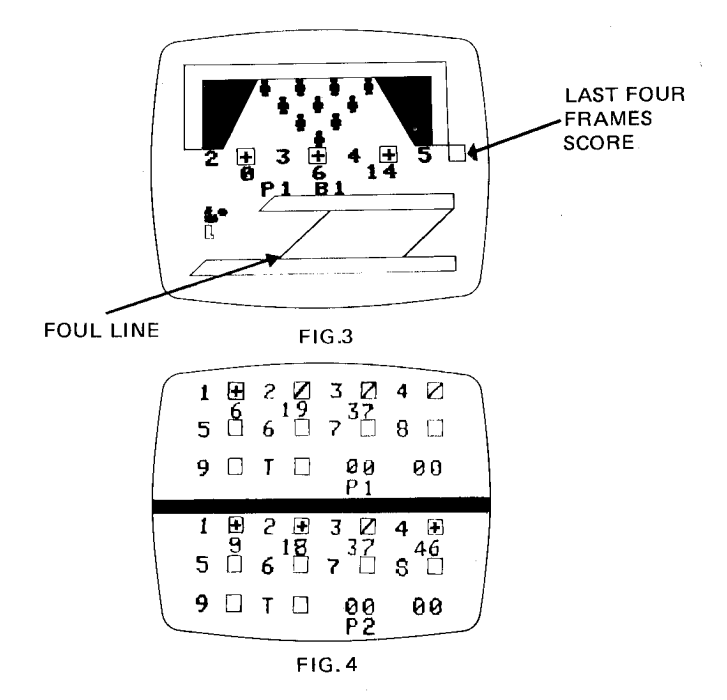

#### **HOW TO PLAY THE GAME**

- 1. Press "POWER ON" switch. Red Lamp should lite.
- 2. Press "RESET".
- 3. Screen will show "Select Number of players 1".
- 4. Press "Select" button to select 1 or 2 players. Use left hand controller for 1 player selection.
- 5. Press "START" button.
- 6. A split view of the alley will be shown on the TV screen. (see fig. 3)
- 7. The last 4 frames of the players score card will also appear. (see fig. 3)
- 8. To view entire score card press "Review Score" on the overlay. (see fig. 4)

### **TO BOWL**

- 1. Move the player to left or right, by pressing the "Move Left" or "Move Right" direction buttons on the controller overlay.
- 2. Press the "Bowl" button once, the player will start to move forward, press the "Bowl" button once more, the player then will release the ball.
- 3. You must have the ball released before the player reaches the foul line. If the player hits the foul line, a foul is called and you lose a ball.
- 4. A close up view will show on the screen when the ball hits the pins. One computer keeps the score automatically.

#### **TO BOWL A CURVE BOWL**

- 1. Move the player to left or right as desired by pressing left or right direction buttons.
- 2. Press the "Hook Left" button or "Hook Right" button depending which you prefer. Then release the button.
- 3. Press"Hook Duration" button and keep down as long as you want, (a longer duration means more spin action on the ball).
- 4. Press Bowl button to start player moving. (Also keep "Hook Duration" depressed)

5. Release and depress Bowl button again to release ball before the player hits the foul line.

## **SCORES**

- **1.** The computer will keep scores of the players and will show the last 4 frame scores the player has played, Final scores of players will be shown at end of game.
- 2. Scores can be seen during playing by pressing "REVIEW SCORE" button on overlay. (see fig. 4)
- 3. 10 frames completes the game.
- 4. The player with the highest score wins.

## **TO START A NEW GAME**

- 1. Press "RESET" button.
- 2. Press "SELECT" button.
- 3. Press "START" button to start the game.

Printed in Hong Kong